Roberto Ritossa

# TRASMISSIONI RADIO E TELEFONIA SATELLITARE

# **per comunicare in alto mare**

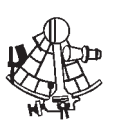

**Edizioni il Frangente**

# **CONTENUTO**

# introduzione 7

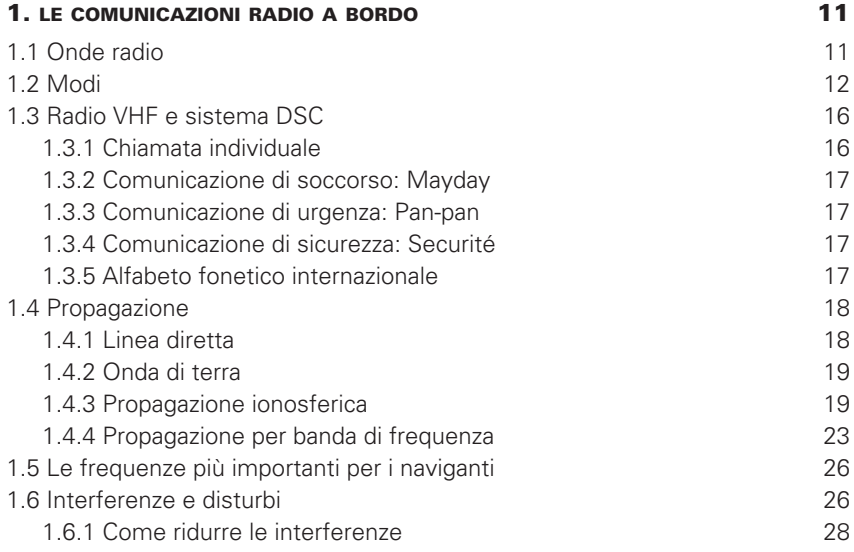

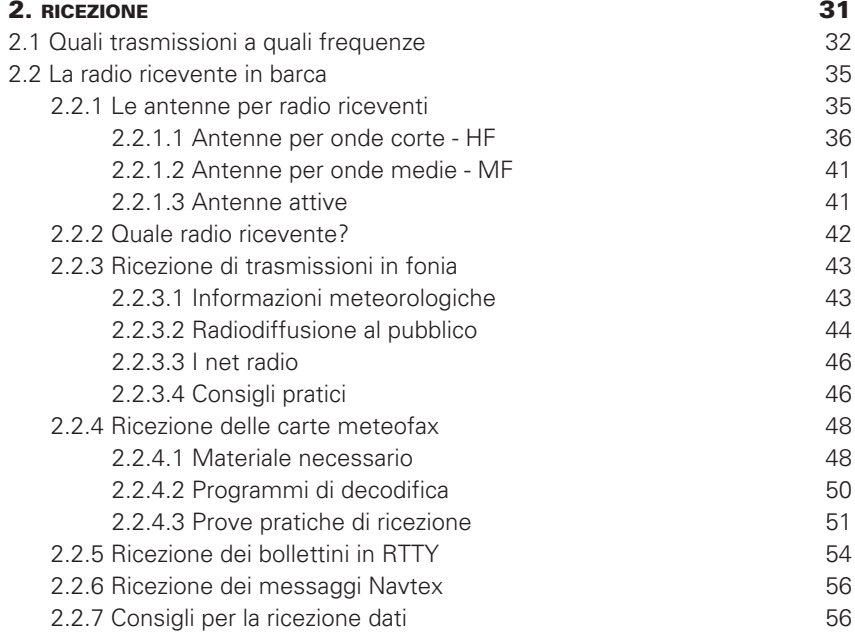

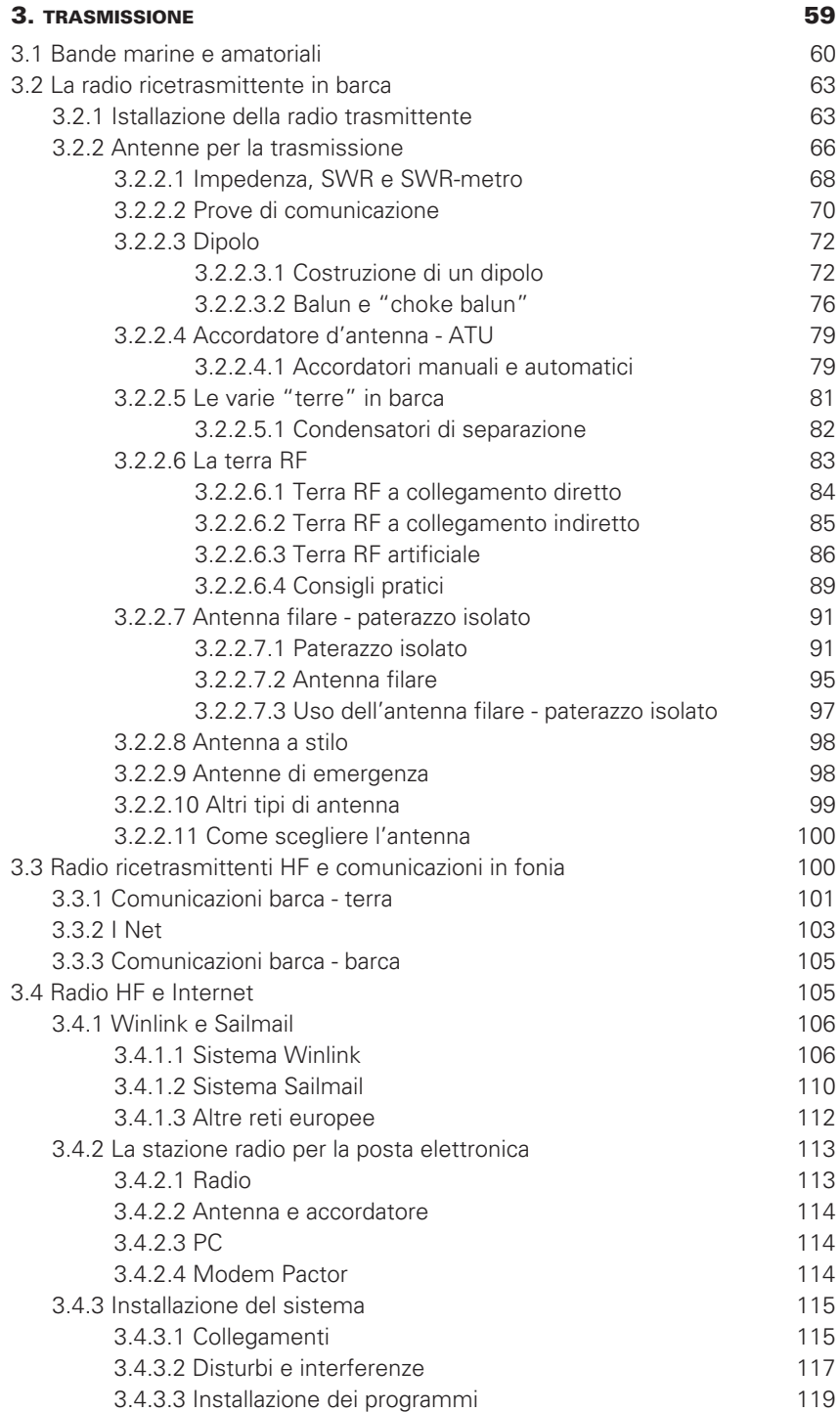

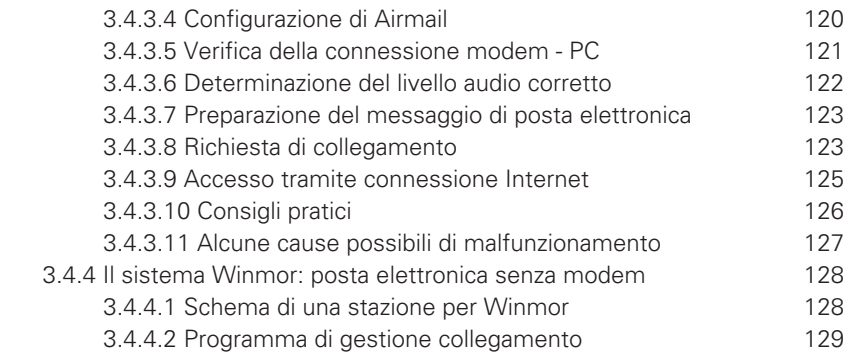

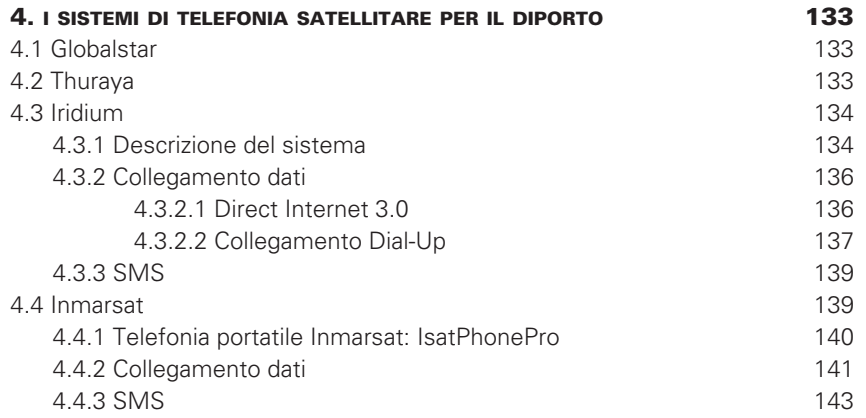

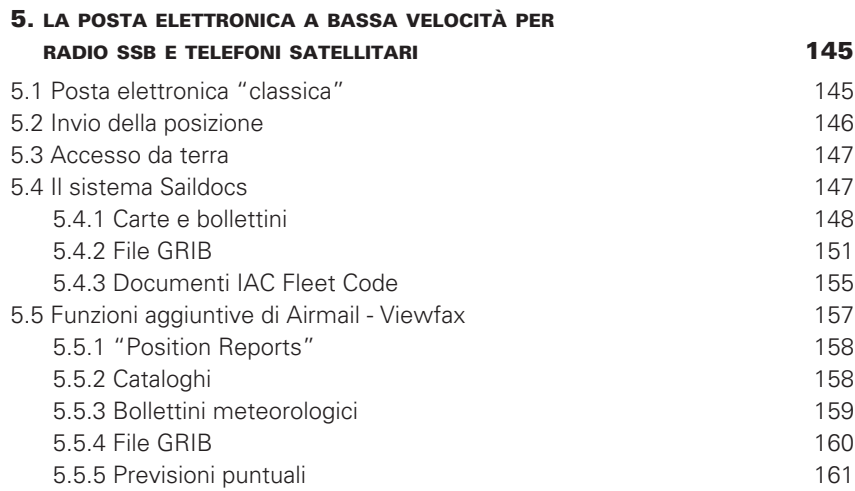

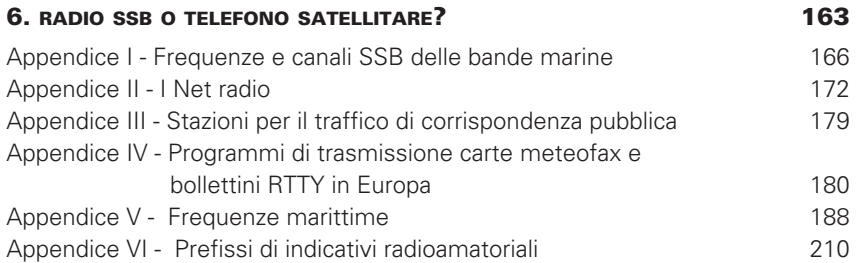

I

# 1.4.4 propagazione per banda di frequenza

I tipi di propagazione prevalenti delle varie bande di frequenza possono essere così sintetizzati.

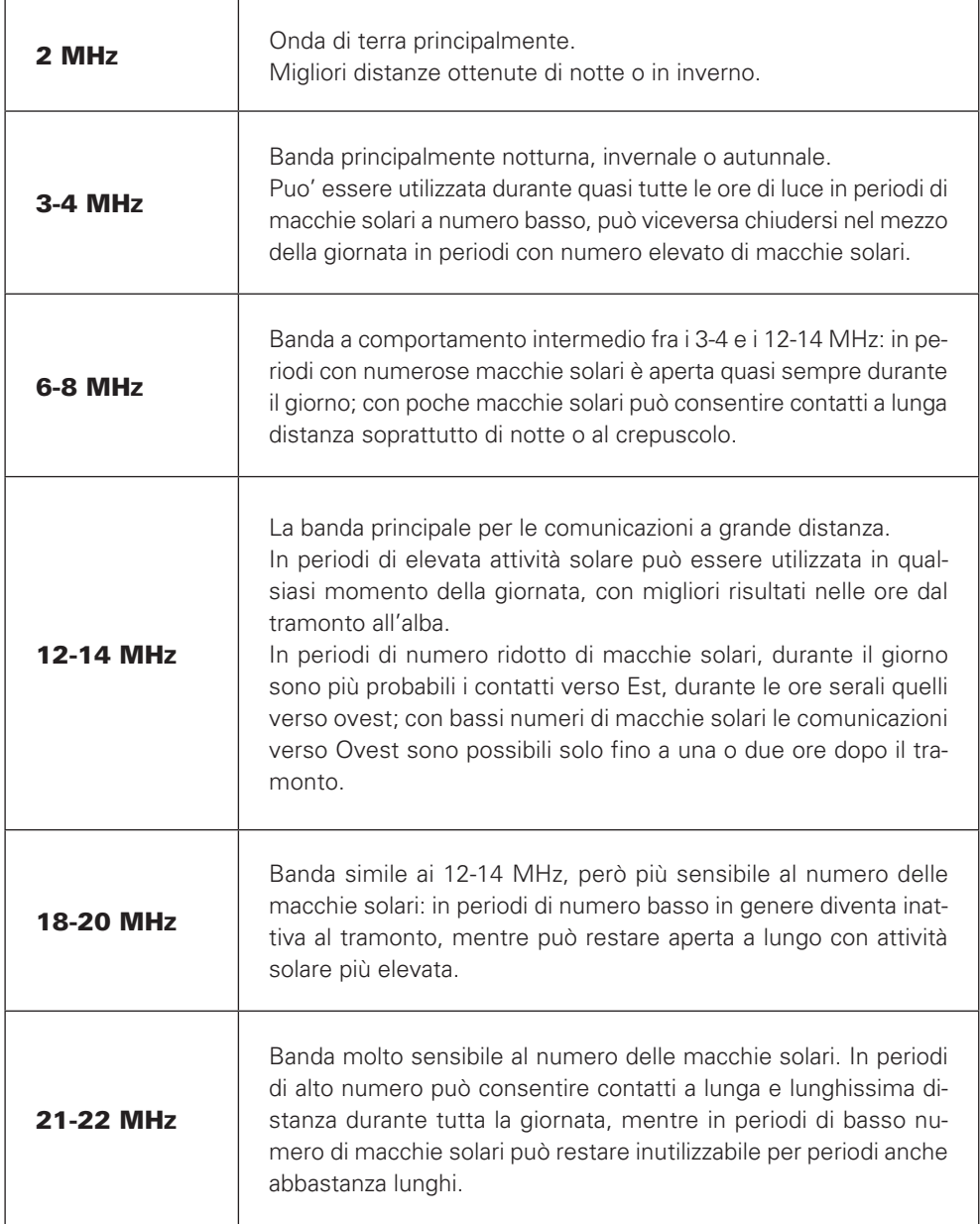

Per avere un'idea di quali siano le frequenze più adatte per cercare di comunicare, esistono dei programmi che danno automaticamente una valutazione delle condizioni di propagazione in un determinato momento, a seconda della posizione delle due stazioni.

Ne esistono di vari tipi e con tipi di presentazione grafica diversa. Tra i tanti si può segnalare il programma VOAProp, che può essere scaricato gratuitamente al seguente indirizzo internet www.g4ilo.com/voaprop.html

Data una posizione attuale, il programma può fornire una valutazione di quali siano le bande di frequenza preferibili per comunicare fra due punti del globo in un determinato momento.

I risultati possono essere visualizzati in vario modo, un esempio viene riportato nella figura sottostante.

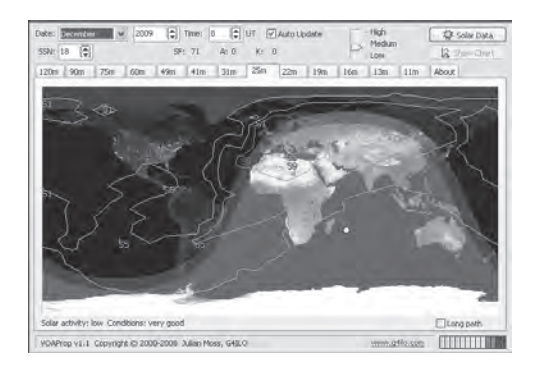

Il programma può essere utilizzato sul computer in locale; quando si dispone di una connessione internet è utile effettuare l'aggiornamento delle costanti dell'attività solare (bottone "Solar Data" *→* "Update").

Un secondo interessante programma di previsione della propagazione è incluso nel software Airmail del sistema Winlink-Sailmail di cui si parlerà più avanti.

In assenza di tali programmi, le seguenti considerazioni possono essere di aiuto.

- **1.** Generalmente, la cosa più semplice e che dà risultati relativamente migliori è ascoltare. Accendere la radio, passare lentamente da una banda di frequenza e l'altra, ascoltando le stazioni ricevute e cercando di stabilire anche molto grossolanamente la loro posizione geografica. Così facendo, è abbastanza facile e immediato rendersi conto di quali bande di frequenza stiano permettendo la comunicazione a una determinata distanza e latitudine.
- **2.** La massima portata si ottiene con la più alta frequenza possibile. Si ricordi sempre però che aumentando la frequenza di trasmissione aumenta anche lo skip.
- **3.** Il limite superiore per la frequenza di comunicazione è dato dalla MUF. La MUF tocca in genere i valori più bassi durante la notte, i più alti durante il giorno. La MUF è generalmente più bassa in inverno che in estate (stagioni riferite all'emisfero in cui ci si trova).
- **4.** In prima approssimazione, nelle bande marine utilizzare le frequenze della banda dei 2MHz per comunicare con stazioni fino a circa 50 miglia, di giorno come di notte; per comunicare con stazioni poste a più di 50-100 miglia passare alla banda dei 4MHz per comunicare di giorno (dopo aver provato eventualmente sui 2 MHz), oppure di notte quando i 2 MHz non danno risultati; passare ai 6MHz per comunicare di giorno quando i 4MHz non funzionano, e di notte se non funzionano né i 4MHz né i 2MHz; infine utilizzare gli 8, 12, 16 e 22 MHz per contattare stazioni poste a distanza crescente.
- **5.** I seguenti specchietti possono essere utili.

Per quanto riguarda le ore della giornata, se si comunica essenzialmente per longitudine, con una stazione posta a nord o a sud rispetto alla nostra, si può considerare l'ora locale; se si comunica per latitudine (stazione corrispondente posta a est o ovest rispetto alla nostra) bisognerebbe considerare un'ora intermedia fra le due ore locali.

Le bande di frequenza preferibili a seconda dell'ora del giorno e della portata desiderata sono indicate nello specchietto seguente:

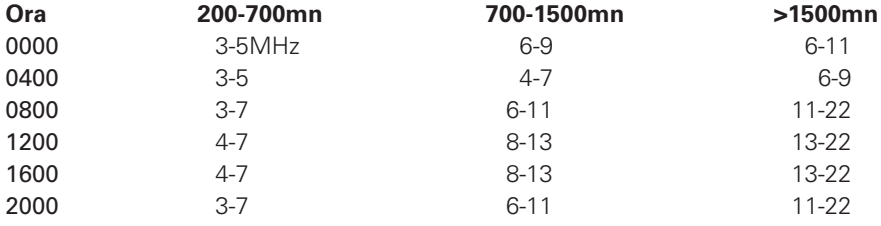

#### ora del giorno, bande di frequenza (MHz) e portata

#### ordine di grandezza dello skip (miglia)

(la zona saltata dalle onde riflesse *→* comunicazione impossibile)

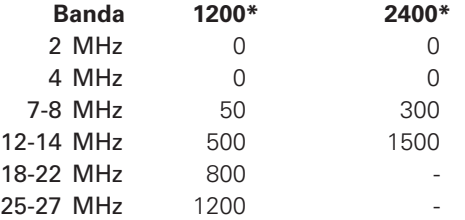

\* Ore locali al punto geograficamente intermedio fra le due stazioni.

#### portata massima ottenibile con onde radio riflesse a seconda della banda di frequenza

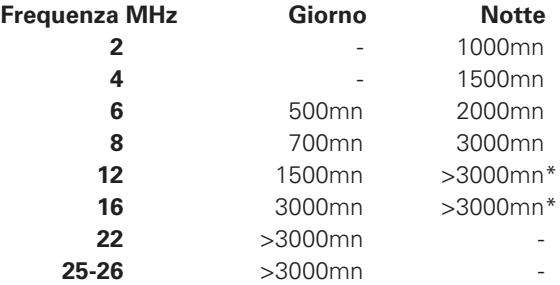

\* Distanze possibili per comunicazioni in direzione di una zona dove è giorno.

#### 1.5 le frequenze più importanti per i naviganti

Dal punto di vista del navigante le frequenze più utili vanno dai 3-4 ai 16MHz, 22MHz in periodi di forte attività solare.

Per le comunicazioni regionali, fino a qualche centinaio di miglia vengono utilizzate frequenze fra 3 e 7-8MHz, sia nelle bande marine che nelle bande amatoriali. Si veda per esempio nella sezione dedicata alla trasmissione e in Appendice una lista di net regionali operanti in tale intervallo di frequenza.

Per le comunicazioni a grande distanza, oltre il migliaio di miglia, si utilizzano invece frequenze dai 12MHz in su compatibilmente con le condizioni di propagazione.

Le frequenze che può essere interessante per esempio memorizzare in una radio ricetrasmittente sono (in ordine sparso):

- **1.** I canali SSB delle bande marine. Se non fossero già memorizzati nella radio, le frequenze simplex o duplex corrispondenti ai vari canali sono riportate in Appendice.
- **2.** Le frequenze di chiamata e di soccorso del servizio radiomarittimo: 2182kHz, 4125kHz, 6215kHz, 8281kHz, 12290kHz e 16420kHz.
- **3.** I canali di lavoro delle stazioni radio di terra.
- **4.** Le frequenze di trasmissione dei bollettini meteorologici in fonia.
- **5.** Le frequenze di trasmissione dei fax meteorologici e delle eventuali trasmissioni in RTTY.
- **6.** Le frequenze dei net della propria zona di navigazione.
- **7.** La frequenza di 14.300MHz (banda amatoriale), considerata come la più utile per effettuare un primo contatto a lunga distanza da stazioni marittime mobili. Sebbene non si tratti di una frequenza internazionale di soccorso, non sono rari i casi di imbarcazioni in pericolo che siano riuscite a contattare stazioni di terra attraverso tale frequenza ancora prima che sulle frequenze marittime.

Inoltre, sui 14.306 MHz e sui 14.303MHz si tengono rispettivamente il net amatoriale italiano (per barche in navigazione in Atlantico) e il net amatoriale britannico, si veda più avanti e in Appendice per maggiori dettagli.

- **8.** Per la zona Nord Atlantico e Caraibi, sulla frequenza di 12.359MHz: dal 1987, il canadese Herb Hilgenberg offre gratuitamente (in inglese) previsioni meteorologiche e un servizio di *routing* individuale alle barche in navigazione d'altura; il suo lavoro riceve elogi in modo continuativo. Maggiori dettagli nella parte destinata alla trasmissione.
- **9.** Le frequenze delle stazioni Winlink o Sailmail che si prevede di utilizzare. Si veda la parte relativa all'invio di email nella sezione "Trasmissione".
- **10.** Le frequenze delle stazioni di radiodiffusione al pubblico (BBC, RFI, ecc.).

#### 1.6 interferenze e disturbi

In genere il primo contatto con una radio SSB è purtroppo deludente: si accende la radio e dall'altoparlante escono fuori solo rumori indistinti: "non si sente nulla".

Occorre naturalmente dotare la radio di un'antenna soddisfacente. Le parti del libro dedicate alla ricezione o alla trasmissione daranno una serie di indicazioni pratiche sulla realizzazione di antenne adeguate a seconda dell'utilizzo previsto.

Ma oltre all'antenna, occorre poi rendere il segnale quanto più limpido possibile, in modo che contenga quante più informazioni possibili: in altre parole, occorrerà cercare di ridurre al massimo tutto ciò che è "rumore" elettromagnetico e che non trasporta nessuna informazione, la cosiddetta interferenza.

Nelle ricezioni in fonia la presenza di interferenza si può manifestare come sibilo, rumore di fondo, crepitio, eccetera, o addirittura come interruzione totale del segnale.

Il disturbo può essere costante su tutte le frequenze o manifestarsi solo su alcune, essere continuo, intermittente o pulsante.

Nella ricezione dati l'interferenza può manifestarsi come macchie nere, striature ben geometriche oppure casuali, deterioramenti generali nelle immagini fax, oppure come caratteri casuali, assenza di caratteri, modifiche nell'impaginazione, eccetera per le trasmissioni RTTY.

La qualità di un segnale radio può essere ridotta da numerose cause, sia naturali che dovute all'uomo.

Un tipo di interferenza naturale sempre presente è data dall'atmosfera stessa dove si propagano le onde radio e si manifesta con il classico brusio dall'altoparlante. Tale tipo di disturbo si verifica con maggiore intensità sulle frequenze basse (2-3-4MHz) rispetto alle alte.

Un secondo tipo ricorrente è dato dalla presenza di un'intensa attività elettrica nell'atmosfera: il ricevitore emette un crepitio abbastanza riconoscibile, che può arrivare a cancellare un segnale radio debole. Non è indispensabile che vi siano effettivamente dei temporali con dei fulmini, ma spesso basta solo l'elettricità statica presente nei sistemi nuvolosi: l'alberatura e il sartiame si carica di elettricità statica; quando giunge a un determinato potenziale si scarica a terra causando l'interferenza. Talvolta la causa è invece imputabile all'aria particolarmente secca che carica staticamente per esempio la coperta delle barche in vetroresina.

In questi casi si può fare molto poco al di là di aspettare che il fenomeno passi.

Per inciso, quando si riescono ad udire dei disturbi statici, dei crepitii, è già un'indicazione che l'antenna sta probabilmente facendo il suo lavoro captando un segnale. Se invece si udisse solo un brusio costante sarebbe probabilmente necessario migliorare innanzitutto l'installazione d'antenna.

Disturbi alla ricezione possono essere causati dalle caratteristiche dell'ambiente esterno.

In particolare, la ricezione è spesso difficile in un porto pieno di barche a vela con i loro alberi: per tale motivo per effettuare le varie prove di materiale e antenne è decisamente preferibile essere in navigazione, o al limite ormeggiarsi o ancorare in una posizione isolata, senza ostruzioni di alcun tipo (moli alti, montagne ecc.), ed evidentemente lontano, per esempio, dalle zone di passaggio di cavi ad alta tensione. In sostanza, il fatto che una radio funzioni male quando si è in porto è tutto sommato normale.

Vi sono infine le cause di interferenza derivanti dagli impianti di bordo.

Sono responsabili probabilmente della maggior parte dei disturbi ai segnali radio ricevuti, anche a causa della vicinanza fisica all'antenna o alla radio.

Gli apparecchi più nocivi sono i seguenti: tubi di illuminazione al neon (mentre le lampadine a incandescenza o alogene in genere sono molto meno elettromagneticamente fastidiose), ogni tipo di motore elettrico (compressore del frigo, generatore, motorino di avviamento, ecc.), alternatore, generatore eolico, strumenti come ecoscandaglio e radar, elementi legati ai 220 volt (raccordo di banchina, caricabatterie, inverter ecc., ma anche per esempio i cavi di alimentazione della radio che corrono paralleli ai cavi che portano la corrente alternata a 220V),

interruttori, relé e altri componenti che lavorino su contatti elettrici, generatori di elettricità statica come per esempio assi rotanti, componenti elettronici di vario tipo, caricabatterie per batterie portatili o per telefoni cellulari, i ventilatori (d'ambiente, del frigo, ecc.).

Sorgente insidiosa di interferenze sono i contatti elettrici ossidati, sporchi o i connettori che si sono allentati ecc.: insidiosa perché è spesso difficile determinare dove si trovi localizzata all'interno della barca.

Un'altra possibile fonte di interferenza (talvolta forte) è il computer, che però può essere indispensabile qualora si sia interessati alla ricezione dati (come fax e RTTY).

I vari tipi di disturbi possono passare nella radio sia come onde elettromagnetiche, quindi attraverso l'aria, senza contatto elettrico diretto, sia invece trasportati dai cavi di alimentazione: alla corrente continua proveniente dalla batteria si sovrappone una corrente variabile che poi causa il rumore nell'altoparlante della radio.

Un'ulteriore possibilità è data infine dal passaggio di interferenze attraverso le connessioni di terra, in particolare quando sono di lunghezza eccessiva.

#### 1.6.1 come ridurre le interferenze

Prima di tutto bisogna cercare di individuare da dove provengano i disturbi. La ricerca delle cause di interferenza può essere lunga e frustrante, e purtroppo non vi sono garanzie assolute di riuscita.

Si ricordi che l'interferenza può anche essere l'effetto cumulativo di due o più cause diverse, che dovranno quindi essere identificate individualmente.

Si può procedere così:

- **a.** spostare fisicamente la radio, notando in quale posizione essa risenta maggiormente delle interferenze, e quali possano essere gli apparecchi o i fenomeni responsabili.
- **b.** Durante la ricezione di un segnale soggetto a interferenza provare a rintracciare e spegnere uno ad uno tutti gli apparecchi elettrici indicati sopra: se l'interferenza scompare o si riduce si saranno individuati uno o più colpevoli.
- **c.** Per identificare la sorgente di un disturbo particolarmente nascosto, si può ricorrere a una comune radiolina ricevente AM, meglio se dotata di auricolari che permettano l'ascolto anche in ambienti rumorosi: si comincia a sintonizzarla nella fascia bassa di frequenza dove non vi sono stazioni e la si utilizza per andare alla ricerca delle fonti di interferenza nei vari punti della barca, cambiandone l'orientazione è spesso possibile identificare l'origine. Si può poi ripetere il procedimento aumentando progressivamente la frequenza.
- **d.** Se non si riesce a determinare la fonte del disturbo, provare a scollegare l'antenna: se il rumore persiste è probabile che il disturbo si stia propagando attraverso i cavi di alimentazione. Verificare nuovamente i contatti dell'alimentazione della radio. Se sono in buone condizioni, provare ad alimentare direttamente la radio dalla batteria, portando proprio i cavi positivo e negativo ai due terminali della batteria: se il disturbo scompare, è probabile che il problema risieda nei contatti elettrici che vanno dalla batteria alla radio (disgiuntore generale, interruttori magnetotermici e/o fusibili, connessioni al quadro elettrico e così via), oppure che i cavi di alimentazione raccolgano i disturbi lungo il loro percorso.

Se si sospetta che i disturbi provengano dai cavi di alimentazione, alcuni metodi forniscono spesso risultati soddisfacenti:

**1.** avvolgere varie volte i due cavi di alimentazione dell'apparecchio incriminato, positivo e negativo, attorno ad una ferrite toroidale.

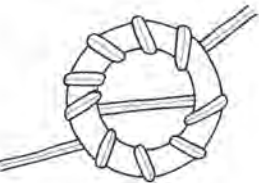

- **2.** Ruotare fra loro per tutta la loro lunghezza i due cavi di alimentazione, positivo e negativo.
- **3.** Ruotare a spirale i due cavi come descritto al punto 2 e poi avvolgerli su una ferrite toroidale come descritto al punto 1.
- **4.** Passare i cavi di alimentazione tenendoli ad almeno 15-20cm di distanza da altri cavi di trasporto dati (per esempio gli strumenti di bordo). Se fossero necessari incroci fra i cavi fare in modo che siano fatti con i cavi perpendicolari.

Una volta individuati gli apparecchi responsabili, il rimedio più drastico e più rapido consiste nello spegnerli. Talvolta può essere possibile (per esempio un inverter), talvolta può essere più difficile o addirittura impossibile (si pensi agli alternatori di un motoscafo in navigazione).

Per quanto riguarda gli apparecchi che devono comunque essere utilizzati, come regola generale è consigliabile procurarsi nei negozi di elettronica degli appositi filtri anti interferenza: ne esistono di innumerevoli tipi a seconda delle applicazioni, con utilizzi simili o complementari, e in genere costano pochi euro.

Vista la tendenza attuale all'uso di illuminazione a basso consumo come tubi fluorescenti o sempre più frequentemente anche led, dato che causano spesso forti interferenze è consigliabile lasciare almeno uno o due punti luce con lampadine a incandescenza o alogene, da utilizzare al momento della ricezione radio.

Se in barca ci fossero dei cavi schermati, per esempio per la trasmissione dei dati degli strumenti, è bene verificare che la schermatura ricopra completamente i conduttori centrali e se possibile che sia messa a terra adeguatamente. È preferibile che la messa a terra venga effettuata ad una sola estremità della blindatura (in genere dal lato dell'apparecchio).

Nella parte dedicata alla trasmissione e in particolare alla posta elettronica verranno indicate ulteriori misure di protezione dalle interferenze.

Alcune considerazioni su apparecchi specifici.

#### alternatore - generatore eolico

L'alternatore produce due disturbi principali, rilevabili dall'altoparlante della radio:

- a. un suono abbastanza costante può essere prodotto dalle spazzole; è facile identificarlo perché la tonalità varia a seconda del numero di giri del motore. In genere è possibile ridurlo levigando la superficie d'attrito delle spazzole con carta abrasiva molto fine.
- b. Un rumore relativamente indipendente dal numero di giri può essere prodotto dai compo-

nenti di regolazione e raddrizzamento della corrente; anche in questo caso si possono in genere trovare filtri adatti ai vari tipi di alternatori.

#### motori elettrici

Alcuni motori sono racchiusi da un contenitore metallico, spesso collegato a terra: sono molto raramente fonte di disturbi. Se tuttavia si fosse identificato proprio uno di questi motori come fonte di disturbi, si possono anche in questo caso installare dei filtri appositi o in alternativa si può provare a collegare fra il polo positivo e il negativo un condensatore di tipo elettrolitico di circa 50uF, che spesso risulta sufficiente.

Altri tipi di motori viceversa possono causare effetti indesiderati più fastidiosi. Fra i vari interventi correttivi si possono effettuare i seguenti:

- a. si può provare ad utilizzare lo stesso tipo di condensatore del caso precedente, sempre collegato fra i due cavi di alimentazione, positivo e negativo;
- b. si può avvolgere il motore in foglio di alluminio, facendo attenzione a lasciare spazio sufficiente per la ventilazione; nell'avvolgimento di alluminio si può inserire l'estremità di un cavetto isolato di rame multifilo, collegando poi l'altra a terra;
- c. se le spazzole sono accessibili, si può cercare di pulirle e passarci della carta abrasiva fine.

#### **COMPUTER**

Oltre ad aumentare la distanza fisica fra pc e radio, è consigliabile controllare che tutti i contatti (come cavetti audio ecc.) siano ben puliti. Utilizzare cavi schermati per tutte le connessioni (con la treccia esterna collegata alla terra) ed eventualmente utilizzare delle ferriti su tutti i cavi di connessione, installate il più possibile in prossimità degli apparecchi (radio e pc). Le ferriti sono un tipo di possibile filtro, generalmente dei semplici cilindretti che si mettono attorno ai cavi, come i cilindretti che si trovano talvolta sui cavi di connessione USB o sulle alimentazioni dei PC.

Esse devono essere chiuse esercitando una certa forza, in modo che restino ben aderenti al cavo.

Inoltre, dato che spesso i computer sono alimentati con tensioni anche superiori a 20V, mentre l'impianto di bordo è a 12V, è necessario utilizzare un apparecchio elettronico che aumenti la tensione o un inverter (con maggiore spreco di energia) per alimentare il trasformatore che alimenta normalmente il computer quando lo si usa a casa: entrambi i metodi possono causare notevole interferenza; è quindi sempre preferibile caricare le batterie del PC quando non si usa la radio, per poi utilizzarlo direttamente con queste (senza alimenta-

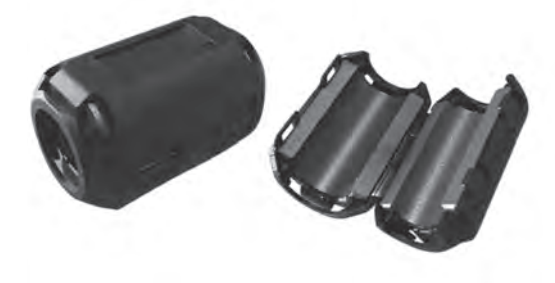

zione esterna) al momento della ricezione dei fax o del RTTY.

Se invece si deve ancora comperare il computer è possibile avere un'idea dell'ordine di grandezza delle interferenze di un determinato PC semplicemente avvicinandogli la radiolina AM e ascoltando l'effetto che subisce la ricezione.

# 4 <sup>i</sup> sistemi di telefonia satellitare per il diporto

L'uso dei satelliti per le telecomunicazioni è nato e si è sviluppato di pari passo con gli stessi satelliti.

Le telecomunicazioni via satellite sono state a lungo riservate a fini militari, scientifici o civili per grandi imprese. Da diversi anni pero' si sono sviluppate delle applicazioni di telefonia satellitare a destinazione dei privati, con dei costi di utilizzo che li rendono maggiormente accessibili.

I sistemi maggiormente diffusi tra i diportisti sono i telefoni portatili GlobalStar, Thuraya, i terminali Inmarsat e Iridium.

# 4.1 globalstar

Sistema di telefonia satellitare basato su una costellazione di 48 satelliti, offre telefonia vocale e servizio dati con costi relativamente limitati, sia per il telefono stesso che per l'utilizzo.

La copertura è indicata dalla carta seguente: si noti che come copertura marittima è incluso

il Mediterraneo, la parte dell'Atlantico orientale fino ad Azzorre e Canarie (quindi non vi è copertura per esempio per una traversata sugli Alisei, mentre è coperta quasi completamente la traversata Atlantica Ovest-Est più a nord), le acque costiere dell'America settentrionale e meridionale, gran parte dei Caraibi ad eccezione degli stati a sud del Messico.

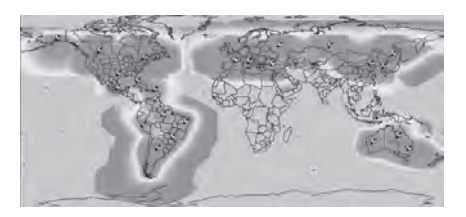

Esistono vari modelli di telefono disponibili, alcuni dei quali possono funzionare con delle carte SIM GSM che scelgono automaticamente fra la rete terrestre e quella satellitare.

Il costo delle comunicazioni - come in tutti i sistemi satellitari - varia a seconda dei tipi di servizi e abbonamenti prescelti; in linea di massima una chiamata costa intorno a 0,50 euro al minuto.

Si noti che al momento i satelliti Globalstar stanno sperimentando delle difficoltà tecniche. Per avere informazioni aggiornate si può consultare l'indirizzo internet:

http://www.globalstar.com/en/news/update.php

# 4.2 thuraya

I telefoni Thuraya offrono come standard l'accesso alla telefonia vocale (voce, segreteria telefonica e SMS). Con un kit addizionale è possibile ottenere una trasmissione dati a una velocità simile a quella di Globalstar (fino a 9.6kb/s, superiore a quella di Iridium con dati non compressi).

I telefoni possono essere utilizzati come satellitari, GSM terrestri o cambiare automaticamente fra le due reti a seconda delle configurazioni scelte.

I costi sono variabili, indicativamente fra 1-1,5 euro/minuto.

La copertura è offerta principalmente su Europa, Africa settentrionale e centrale, Medio Oriente e parte dell'Asia. La copertura marittima include il Mediterraneo, il Mare del Nord e l'Atlantico orientale, il Mar Rosso e il Sud Est Asiatico.

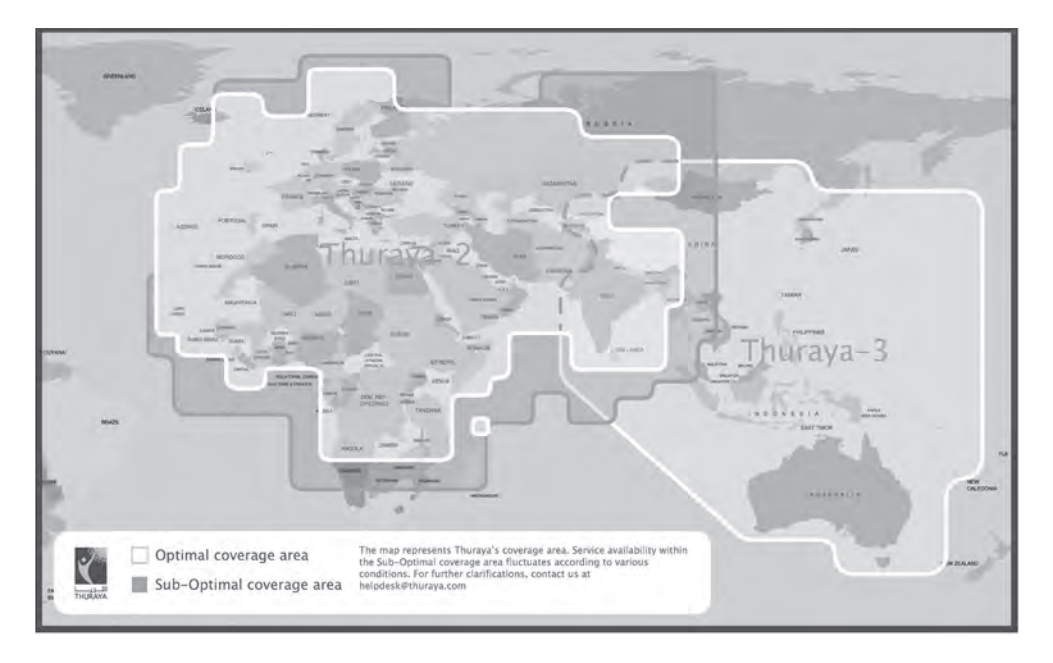

Dal punto di vista dell'utente, il tipo di servizio è tutto sommato simile a quello offerto da Globalstar.

# 4.3 iridium

I telefoni satellitari portatili Iridium sono al momento quelli maggiormente utilizzati da parte dei navigatori d'altura e non, quindi verranno esaminati con maggiore dettaglio. Tra l'altro, si vedrà più avanti come anche Iridium possa eventualmente utilizzare le funzionalità del programma Airmail.

# 4.3.1 descrizione del sistema

I telefoni Iridium sono gli unici a offrire una copertura globale, comprensiva delle zone polari. Trattandosi di una rete di satelliti orbitanti, la forza del segnale varia in genere a seconda della posizione nell'orbita del satellite.

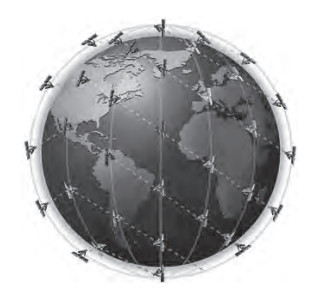

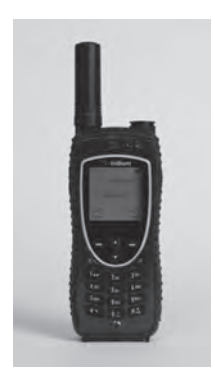

Il prezzo di un telefono portatile Iridium oscilla tra 1000-2000 euro, ai quali devono essere aggiunte le eventuali opzioni.

Una considerazione particolare deve essere fatta per l'antenna esterna: è un opzione molto apprezzata per i collegamenti dati, quando il PC deve generalmente essere tenuto sottocoperta e invece bisognerà portare all'esterno il telefono per poter avere un segnale con sufficiente potenza. Si consideri che per avere un collegamento dati efficiente è necessario che la potenza del segnale venga rappresentata da cinque barre nel display del telefono; se sono quattro la velocità di trasmissione è probabilmente già intorno alla metà, con tre intorno a un decimo, con solo una o due barre è molto probabile che la trasmissione venga

interrotta. In genere è possibile che si debba attendere qualche minuto prima che il segnale raggiunga la sua intensità massima (passaggio del satellite) anche con il telefono in mano, ma oltre alla praticità, un'antenna esterna riesce comunque a fornire un segnale medio più forte, pertanto il relativo costo aggiuntivo può essere compensato da una riduzione delle comunicazioni interrotte e quindi inutili.

Un'altra opzione che può essere importante sono i programmi di compressione dati: esistono programmi specifici che riescono a comprimere la dimensione dei file trasmessi, quindi a ridurre il tempo di connessione e in ultima analisi i costi di utilizzo del telefono. Airmail include un algoritmo di compressione. Se invece si utilizzano altri software di collegamento per la posta, dei programmi di compressione che in genere hanno una buona reputazione sono Xgate, UUPlus, Skyfile o i programmi offerti da GlobalmarineNet e Mailasail.

Alcuni programmi di compressione offrono anche la possibilità di gestire le eventuali interruzioni del collegamento dati dovute a segnali satellitari non ottimali (le quali, obbligando ad ulteriori collegamenti, possono rappresentare elementi aggiuntivi di costo non indifferenti): il collegamento viene effettuato in modo tale per cui, in caso di caduta della linea, il programma consente di scambiare solo la parte restante dei dati e non invece l'intero messaggio come accade con i collegamenti "standard".

Alcuni software di compressione sono vincolati alla sottoscrizione di un contratto di fornitura di accesso Iridium, altri invece possono essere utilizzati indipendentemente dall'operatore.

La velocità effettiva di un collegamento dati Iridium è difficile da determinare a priori. Iridium annuncia "fino a 10 Kbps": il canale di comunicazione fra telefono e satellite funziona a una velocità fissa di 2400bps. Utilizzando un programma di compressione si potranno inviare, ad esempio, tre o quattro volte il numero dei dati, avvicinandosi ai 10Kbps annunciati. Tuttavia bisogna ricordare che il grado di compressibilità di un file dipende dal tipo di file, e inoltre che in caso di segnale di rete non ottimale il sistema di trasmissione offrirà una velocità di trasmissione dati effettiva inferiore (perché taluni pacchetti dati che non sono comunicati correttamente devono essere inviati una seconda volta).

Per avere un vago ordine di grandezza, ma ricordando la grande variabilità che i tempi di trasmissione possono mostrare, si può considerare che un semplice messaggio testo di posta elettronica con allegato un file GRIB di circa 10kb adeguatamente compresso può impiegare un tempo di connessione di circa un minuto. Ma è bene ripeterlo: si tratta di valori che dipendono da fattori estremamente variabili.

I costi di utilizzo della linea satellitare dipendono dalla configurazione prescelta. Indicativamente si è intorno a 1-1,5 USD/minuto per le comunicazioni con la rete terrestre per i contratti prepagati.

Chi riceve una chiamata da un telefono Iridium non ha nessun costo.

Possono invece essere molto care le chiamate da un telefono terrestre verso un Iridium: dipende dall'operatore di telefonia, ma non è raro raggiungere i 10-15USD/minuto.

# 4.3.2 collegamento dati

Il telefono Iridium consente di effettuare un collegamento per lo scambio di dati con Internet. Esistono due metodi principali: l'utilizzo di un programma specifico fornito da Iridium, Direct Internet 3.0, oppure tramite un collegamento Dial-up.

# 4.3.2.1 direct internet 3.0

Iridium offre a tutti i possessori di telefoni portatili l'utilizzo del sistema proprietario di connessione a Internet chiamato "Direct Internet 3.0" (DI3).

Il programma può essere scaricato gratuitamente all'indirizzo:

http://www.iridium.com/support/library/FirmwareSoftwareUpdates.aspx

DI3 consente di effettuare un collegamento dati fra PC → Telefoni Iridium → Gateway Iridium → Internet.

Per effettuare la connessione occorrerà quindi un cavo di collegamento fra telefono e PC (a seconda dei modelli, potrà essere necessario un convertitore di porta USB in porta seriale: il sito di Iridium consiglia alcune marche di convertitori per i quali è stato verificato un buon funzionamento) e naturalmente l'installazione nel PC dei programmi pilota (driver) della periferica; essi sono forniti con il telefono oppure possono essere scaricati gratuitamente dal sito Iridium.

DI3 offre un protocollo automatico di compressione dei dati: come si è detto, Iridium annuncia una velocità di trasmissione fino a 10kbps, ma la velocità effettiva finale dipende dal tipo di contenuto trasmesso e dalla forza del segnale satellitare.

Lanciando il programma di installazione, in primo luogo consentirà di creare una nuova periferica modem-telefono "Direct Internet 3" (analogamente a come viene indicato in seguito per Airmail), poi procederà alla installazione di DI3 vero e proprio.

Una volta terminata la prima installazione, per collegarsi con DI3 bisogna procedere come segue:

- 1. collegare il PC e il telefono con il cavetto;
- 2. orientare l'antenna del telefono in verticale, libera da ostruzioni;
- 3. accendere il PC e attendere che il sistema operativo sia caricato;
- 4. accendere il telefono e attendere che venga riconosciuto dalla rete satellitare;
- 5. da "Inizia" → "Programmi" → "Accessori" → "Comunicazioni" → "Collegamenti di rete", aprire la finestra di gestione dei collegamenti;
- 6. fare clic sul nome del collegamento creato in precedenza, ad esempio "Direct Internet 3", poi "Collegare" o "Chiama";
- 7. mentre il telefono sta componendo il numero apparirà la scritta intermittente "Data Call in Progress"; una volta collegato, la scritta diventerà fissa;

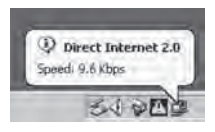

8. una volta collegato, nella barra inferiore apparirà un'icona di questo tipo, con l'indicazione della velocità di connessione;

9. a questo punto è possibile utilizzare l'applicativo internet desiderato.

Per ridurre il tempo di connessione è vivamente consigliato disattivare

tutte le opzioni di aggiornamento automatico del PC (aggiornamenti antivirus, Windows, eccetera) prima di effettuare il collegamento.

# 4.3.2.2 collegamento dial-up

Il telefono Iridium viene installato e appare come un modem esterno al PC, il collegamento si effettua analogamente all'uso di un telefono cellulare terrestre.

La velocità annunciata è di 2400bps, ma se si utilizzano programmi di compressione (in questo caso differenti rispetto a DI3) può eventualmente essere aumentata.

Airmail e ViewFax possiedono degli algoritmi di compressione.

È anche possibile l'accesso diretto da una casella di posta elettronica qualsiasi (Outlook, Netscape, ecc.), ma se non si usano programmi di compressione può risultare decisamente più oneroso; la procedura di configurazione viene indicata nel sito Iridium all'indirizzo

http://iridiumclassic.com/service/docs/Email %20Application%20Note%20DCD02001.pdf

Anche per il collegamento Dial-up è necessario un cavo di collegamento tra PC e telefono, e l'installazione dei programmi pilota (driver) forniti con il telefono o scaricati direttamente dal sito di Iridium.

Il sistema viene chiamato Iridium PPP Data Service, la procedura di installazione è la seguente:

prima di tutto bisogna installare un driver per il nuovo telefono/modem.

- 1. chiudere tutti i programmi che utilizzano Internet;
- 2. aprire il Pannello di Controllo di Windows;
- 3. aprire la cartella "Opzioni Telefono e Modem";
- 4. selezionare la pagina "Modems" e poi premere il bottone "Aggiungi";
- 5. selezionare la casella "Non individuare i miei modem, sceglierò da una lista", poi "Continua";
- 6. selezionare "Modem Standard", poi "Modem Standard 19200 bps", poi "Continua";
- 7. fare clic su "Porte selezionate" e scegliere la porta COM che verrà usata con il telefono Iridium, per esempio COM1. Clic su "Continua", poi "Terminare";
- 8. selezionare "Modem Standard 19200 bps", poi fare clic su Proprietà;
- 9. andare nella pagine "Avanzate";
- 10. in "Comandi extra di inizializzazione" scrivere: AT+CBST=71,0,1;
- 11. ricontrollare l'esattezza del codice, poi premere "OK", infine chiudere la finestra.

Il passo successivo consiste nel configurare una connessione Dial-up.

- 1. Dal Pannello di Controllo, aprire "Collegamenti di rete";
- 2. fare clic su "Creare un nuovo collegamento", poi "Prosegui";
- 3. selezionare "Collegamento internet", poi "Prosegui";
- 4. selezionare "Configurazione manuale del collegamento", poi "Prosegui";
- 5. selezionare "Collegarsi usando un modem telefonico", poi "Prosegui";

#### 138 Trasmissioni Radio E TELEFONIA SATELLITARE

- 6. se appare una finestra "Selezionare un apparecchio", selezionare la casella a fianco di "Modem standard a 19200 bps", e deselezionare tutte le altre caselle, poi "Prosegui";
- 7. inserire un termine identificativo del collegamento, ad esempio "Iridium PPP", poi "Prosegui";
- 8. nella casella riservata al numero di telefono, scrivere "008816000025", poi "Prosegui";
- 9. nelle caselle riservate al nome utente e password scrivere "none", poi "Prosegui";
- 10. fare ancora clic su "Prosegui", poi "Termina";
- 11. fare clic sulle "Proprietà" del nuovo collegamento telefonico, assicurarsi che "Usare le regole di digitazione" \*non\* sia selezionato, poi scegliere la pagina "Networking" e assicurarsi che la casella "Protocollo internet TCP/IP" sia selezionata. Deselezionare tutti gli altri elementi;
- 12. fare clic su OK, poi chiudere la finestra di configurazione.

Per effettuare la connessione, collegare il PC e il telefono; posizionare l'antenna, accendere il PC e attendere che carichi il sistema operativo e sia pronto.

Accendere il telefono e attendere che abbia riconosciuto i satelliti.

Da "Inizia" → "Programmi" → "Accessori" → "Comunicazioni"→"Collegamenti di rete", aprire la finestra di gestione dei collegamenti.

Fare clic sul nome del collegamento creato in precedenza, per esempio "Iridium PPP", poi "Collegare" o "Chiama".

Mentre il telefono sta componendo il numero apparirà la scritta intermittente "Data Call in Progress", una volta collegato, la scritta diventerà fissa.

A questo punto si può far partire l'applicativo Internet, come se si fosse collegati utilizzando un normale telefono cellulare terrestre. Per evitare sorprese, è preferibile effettuare preventivamente alcuni collegamenti di prova prendendo nota del tipo di informazioni richieste (per esempio file grib di 10kb, immagine di 20kb, eccetera) e delle unità di collegamento spese, tenendolo poi come riferimento generale per le connessioni successive.

Anche in questo caso, per ridurre il tempo di connessione, è vivamente consigliato disattivare tutte le opzioni di aggiornamento automatico del PC (aggiornamenti antivirus, Windows, eccetera) prima di effettuare il collegamento.

Se si decide di utilizzare la connessione diretta Internet di posta elettronica (Telnet) del programma Airmail, dopo aver configurato il sistema PPP come indicato sopra, dal programma Airmail aprire la finestra "Internet (Telnet)", selezionare la casella "Dial first" e scegliere il collegamento "Iridium PPP". Verificare che la casella "Hang up" sia selezionata.

Per effettuare il collegamento premere il bottone verde "Connect". Il programma farà il numero di telefono, entrerà in contatto con il server Iridium a terra e provvederà all'aggiornamento della casella di posta elettronica, chiudendo la comunicazione subito dopo.

#### Possibili malfunzionamenti

L'antenna di Iridium deve trovarsi all'esterno, in posizione verticale, libera da ostruzioni.

Se il telefono non riesce a collegarsi, verificare l'intensità del segnale e ripetere il processo di configurazione descritto. Provare eventualmente i numeri di telefono alternativi 008816000023 o 008816000024.

Se il telefono continua a non collegarsi, verificare che nella finestra di configurazione "Telnet" del programma Airmail sia stata registrata la porta 50.

# 4.3.3 SMS

Il telefono Iridium può essere usato per inviare e ricevere SMS di un massimo di 160 caratteri; il costo unitario è di 20 unità di carica, equivalente quindi a 20 secondi di comunicazione. La ricezione di SMS è invece gratuita.

Per inviare un SMS a un telefono qualsiasi basta selezionare il numero, preceduto dal prefisso internazionale (ad esempio 0039 per l'Italia). Il servizio funziona con la gran parte degli operatori mobili terrestri europei.

È anche possibile inviare un SMS da Iridium a un indirizzo di posta elettronica qualsiasi. In tal caso bisogna digitare "00\*2" come numero di telefono e indicare l'indirizzo di posta elettronica del destinatario all'inizio esatto del messaggio, seguito da uno spazio.

Per l'invio di SMS da un telefono di terra verso un Iridium esistono invece delle incompatibilità con diverse reti di telefonia, in particolare europee: il modo più semplice (e gratuito) per inviare messaggi di posta elettronica a un telefono Iridium consiste nell'accedere all'indirizzo internet:

#### http://messaging.iridium.com/

Indicare il numero di telefono Iridium, l'indirizzo di posta elettronica a cui si desidera ricevere un'eventuale risposta, oltre al contenuto del messaggio vero e proprio.

In alternativa si può inviare un messaggio di posta elettronica utilizzando come destinatario l'indirizzo:

8816xxxxxxxx@msg.iridium.com, dove 8816... è il numero di telefono Iridium del corrispondente. Nel titolo del messaggio inviato si può scrivere "NO": in tal caso non viene indicato l'indirizzo del mittente e si può utilizzare qualche carattere in più nel corpo del messaggio.

La parte dei messaggi che eccede i 160 caratteri viene troncata.

Un messaggio lungo può essere inviato con più SMS successivi, con alcuni limiti: un telefono Iridium può ricevere un massimo di 150 messaggi al mese, e il sito internet Iridium consente di inviare un massimo di 5 messaggi ogni dieci minuti.

Un messaggio impiega 7-10 minuti per essere recapitato.

Una tecnica relativamente poco costosa utilizzata spesso durante le traversate è quella di inviare da bordo un messaggio SMS con la posizione verso un corrispondente a terra, che magari si occupa anche di esaminare la situazione meteorologica, il quale poi risponde con un SMS inviato dal sito Iridium contenente, per esempio, le previsioni per i 2-3-4 giorni successivi. In condizioni meteorologiche stabili si può anche pensare di scambiarsi dei messaggi solo ogni due o tre giorni, con un costo globale molto contenuto.

#### 4.4 inmarsat

Il sistema satellitare Inmarsat fa parte integrante del Sistema globale di soccorso e sicurezza marittima GMDSS.

Esso viene utilizzato anche per la diffusione di informazioni relative alla sicurezza in mare. La copertura è rappresentata in figura: è quasi globale, ne sono escluse le zone polari.

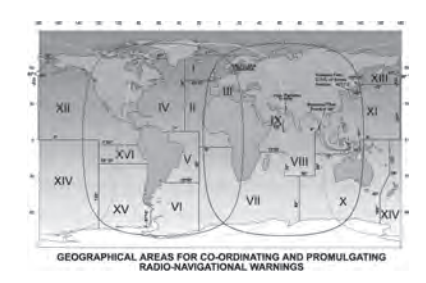

Storicamente si è trattato di apparecchi professionali o semiprofessionali, in uso principalmente nella navigazione commerciale: con i terminali Inmarsat di alto livello si fa un passo importante verso sistemi che consentono un accesso internet simile a quello terrestre come velocità e funzionalità; dal punto di vista economico (costo del terminale e tariffe d'uso) sono destinati essenzialmente agli operatori commerciali.

### 4.4.1 telefonia portatile inmarsat: IsatPhonePro

Recentemente Inmarsat si è avvicinato alla telefonia portatile – di maggior interesse per i

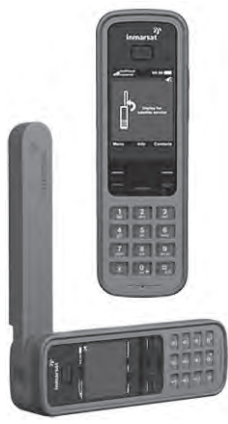

diportisti – con l'introduzione del telefono satellitare portatile IsatPhonePro.

Il telefono portatile utilizza la stessa costellazione di satelliti geostazionari di Inmarsat ed offre quindi la stessa copertura (mondiale ad eccezione delle zone polari).

Il prezzo di un IsatPhonePro oscilla attualmente sui 600-700 euro, sensibilmente inferiore al prezzo di un telefono satellitare Iridium. Dal punto di vista del costo di funzionamento delle formule prepagate, al momento dell'introduzione sul mercato Inmarsat offriva ricariche con validità pari a due anni, il che lo ha reso particolarmente interessante per le modalità tipiche di utilizzo in navigazione. Di recente la struttura tariffaria è tuttavia diventata più simile a quella di Iridium, con ricariche valide solo per periodi di tempo determinati.

Attualmente le ricariche di 25 unità sono valide 30 giorni, quelle di 50 unità 90 giorni, quelle di 100 e 250 unità 180 giorni, le ricariche di 500 e 1000 unità 365 giorni; il prezzo è all'incirca di 1-1,5 euro/unità. Una unità consente in genere un collegamento di un minuto con un telefono fisso terrestre, oppure l'invio di due SMS. Analogamente a Iridium, il costo di una chiamata da linee terrestri-fisse o mobili verso l'IsatPhonePro è invece elevato: a seconda degli operatori si oscilla tra 5-15 euro al minuto.

Dato che l'IsatPhonePro utilizza una rete di satelliti geostazionari, per un funzionamento soddisfacente è preferibile seguire alcuni accorgimenti.

Dopo aver aperto l'antenna e acceso il telefono, lo schermo mostrerà un certo numero di barrette per indicare la potenza del segnale: puntando l'antenna in posizioni diverse si può individuare facilmente la posizione con il migliore segnale. Dato che i satelliti sono posizionati sopra all'equatore, se ci si trova nell'emisfero nord l'antenna dovrà essere rivolta verso sud, viceversa se ci si trova nell'emisfero sud.

Il telefono provvederà in primo luogo alla determinazione della propria posizione – il GPS è naturalmente integrato all'apparecchio – poi all'allacciamento con la rete Inmarsat; il tutto impiega un paio di minuti.

Durante l'uso è preferibile che l'antenna continui a restare orientata nella stessa direzione: il telefono ha comunque una grande tolleranza, il rollio o le imbardate della barca hanno un effetto molto ridotto.

Rispetto ai telefoni Iridium, il processo iniziale dell'IsatPhonePro è un po' più macchinoso, ma una volta stabilita la connessione, essa risulta molto più stabile rispetto a quella dell'Iridium e le interruzioni sono molto rare.

# 4.4.2 collegamento dati

Sprovvisto di opzione "data" al momento del lancio, attualmente l'IsatPhonePro consente anch'esso di effettuare collegamenti di trasmissione dati come il telefono Iridium.

Il telefono è provvisto di un cavo USB per il collegamento con il PC, nel quale deve essere anzitutto configurato come modem esterno.

Questa la procedura:

- 1. dal sito http://www.isatphonelive.com/support verificare che nel telefono sia installata la più recente versione del firmware; dallo stesso sito deve poi essere scaricato il pilota (driver) e installato nel PC;
- 2. dopo aver installato il pilota si può procedere al collegamento fisico tra telefono e PC tramite il cavetto USB: verificare che il PC riconosca il nuovo materiale installato;
- 3. aprire il Pannello di Controllo di Windows, poi opzione "Telefoni e Modem";
- 4. fare click sul settore "Modem", trovare Isapthone xx.xx modem";
- 5. fare click su "Proprietà", selezionare "Modem", inserire in "Velocità massima della porta" il valore 2400;
- 6. selezionare "Avanzati", nella casella "Inizializzazione extra" scrivere "&FE0&D2" (senza virgolette, il quarto carattere è la cifra zero);
- 7. fare click so "OK", poi di nuovo "OK" per chiudere la finestra dei "Parametri telefoni e modem".

In Windows 7 può essere necessario disattivare il controllo utente per poter inserire i caratteri nella casella "Inizializzazione extra": dal Pannello di controllo selezionare "User accounts", fare click su "Modifica Controlli User Account", poi spostare il cursore su "Nessuna notifica".

Effettuata l'installazione del telefono come modem, è necessario configurare la connessione di rete "Dial-up".

Con il sistema Windows XP:

- 1. aprire "Collegamenti di rete" (Start Settings Collegamenti di rete);
- 2. fare click su "Creare nuovo collegamento", poi "Avanti";
- 3. selezionare "Collegamento a internet", poi "Avanti";
- 4. selezionare "Configurazione manuale del collegamento", poi "Avanti";
- 5. selezionare "Collegarsi usando un modem dial-up", poi "Avanti";
- 6. se appare una finestra "Selezionare un apparecchio", selezionare la casella a fianco di IsatPhonePro Modem, deselezionare tutti gli altri eventuali modem; poi "Avanti";
- 7. inserire un nome qualsiasi per riconoscere il modem, per esempio "IsatPhone", poi "Avanti;
- 8. nella casella del numero di telefono scrivere "28" (senza virgolette), poi "Avanti";
- 9. scrivere "INMARSAT" (senza virgolette, tutto maiuscolo) nelle due caselle nome utente e password;
- 10. "Avanti", poi "Terminare";
- 11. aprire "Proprietà" del nuovo collegamento dial-up, assicurarsi che "Usare regole di chiamata" NON sia selezionato;
- 12. aprire "Configurazione", mettere "Velocità massima del modem" uguale a 2400, selezionare le tre caratteristiche dell'hardware, poi "OK".